Utilização do serviço *Elastic Beanstalk no processo de m*igração de um site *onpremise* para a AWS *Cloud*

> *Mayara Serra Campos*  mayaraserracampos@gmail.com *Wender Vinicius Batista Duarte* wenderduarte1@gmail.com *Stefano Schwenck Borges Vale Vita* stefano.vita@uniube.br

# **Resumo**

Este trabalho tem como objetivo explorar e analisar o processo de migração de um site *on-premise* para a nuvem, utilizando o serviço *Elastic Beanstalk* da Amazon Web Services (AWS). A computação em nuvem tem se tornado cada vez mais relevante, permitindo que as empresas aproveitem os benefícios de escalabilidade, disponibilidade e flexibilidade oferecidos pelos provedores de nuvem líderes de mercado, como a AWS. Neste estudo, será realizado um experimento inicial para validar o potencial da migração, comparando indicadores de desempenho, custos e disponibilidade antes e depois da migração. Com o aumento da demanda por serviços altamente disponíveis e escaláveis, a migração para a nuvem se torna uma solução viável, proporcionando acesso fácil, segurança e confiabilidade. A nuvem oferece flexibilidade, permitindo às empresas continuar usando os mesmos modelos de programação, sistemas operacionais, bancos de dados e arquiteturas já familiares. Assim, é possível obter os benefícios da nuvem sem a necessidade de começar do zero.

**Palavras-chave:** AWS; *Elastic Beanstalk*; trabalho acadêmico.

# **Abstract**

This work aims to explore and analyze the process of migrating an *on-premise* website to the *cloud* using Amazon Web Services' *Elastic Beanstalk* service. *Cloud* computing has become increasingly relevant, enabling companies to leverage the scalability, availability, and flexibility offered by leading *cloud* providers such as AWS. In this study, an initial experiment will be conducted to validate the migration's potential, comparing performance indicators, costs, and system availability before and after the migration. With the growing demand for highly available and scalable services, migrating to the *cloud* becomes a viable solution, providing easy access, security, and reliability. The *cloud* offers flexibility, allowing companies to continue using familiar programming models, operating systems, databases, and architectures. Thus, the benefits of the *cloud* can be obtained without starting from scratch.

**Keywords:** AWS; *Elastic Beanstalk*; academic work.

#### 1 **INTRODUÇÃO**

Nos últimos anos, a computação em nuvem tem mudado o modo como as empresas e organizações gerenciam a sua infraestrutura em TI e impulsionam a inovação. A migração de sistemas *on-premise* para a nuvem tem sido uma prática cada vez mais comum, assim permitindo que as empresas de diferentes ramos de atuação aproveitem os benefícios que esse modelo oferece, como a escalabilidade, disponibilidade e flexibilidade provenientes de serviços em nuvem de líderes de mercado como a *Amazon Web Services*, mais conhecida como AWS.

Segundo Gartner até o ano de 2025, 85% das empresas terão todos seus serviços em nuvem, em comparação com o ano de 2020, onde apenas 20% das empresas adotaram esse modelo. A computação em nuvem, também conhecida como ambiente *Cloud*, oferece à empresa contratante a possibilidade de hospedar todos os seus serviços em um provedor especializado, que assume a responsabilidade pelo processamento, gerenciamento e disponibilização de todas as tarefas do cliente. Essa abordagem se diferencia do ambiente *on-premise*, em que o próprio cliente é responsável por manter a infraestrutura em funcionamento, acarretando custos relacionados a hardware e alocação de espaço físico.

Nesse contexto, este trabalho de conclusão de curso tem como objetivo explorar e analisar o processo de migração de um site para nuvem, utilizando o *Elastic Beanstalk*, essa aplicação foi desenvolvida por um *start up* com o intuito de explorar e avaliar a viabilidade da aplicação, representando um experimento inicial e validar o potencial, esse algoritmo inicialmente estava em um pequeno servidor próprio.

Durante o desenvolvimento deste trabalho, serão abordados aspectos importantes relacionados à preparação da infraestrutura, migração dos recursos, configuração do ambiente em nuvem e ajustes necessários para garantir a operação adequada da aplicação migrada. Será realizada uma análise comparativa antes e depois da migração, levando em consideração indicadores de desempenho, custos e disponibilidade do sistema.

Com o aumento crescente da demanda por serviços de tecnologia altamente disponíveis e escaláveis, impulsionado pelas necessidades de usuários distribuídos em diferentes ambientes, bem como pela necessidade de redução de custos, tanto para pequenas empresas quanto para grandes negócios, surge a necessidade de investir em uma solução que centralize todas as tarefas e demandas de um projeto em um único local de fácil acesso, seguro, disponível e confiável. No contexto deste projeto de TCC, isso envolve a migração de um site *on-premise* para a AWS *Elastic Beanstalk*, uma plataforma que oferece esses benefícios

Conforme Manoel (2015, p. 130) "A nuvem oferece uma boa flexibilidade para o desenvolvimento de aplicativos, pois as empresas podem continuar a usar o modelo de programação, sistemas operacionais, banco de dados e arquiteturas que já são familiares. As empresas podem inclusive misturar arquiteturas para servir aos diferentes modelos de negócio", ou seja, além dos benefícios de se migrar para a *Cloud*, a organização ainda pode continuar com os mesmo softwares e processos de desenvolvimento das aplicações. Desse modo não sendo necessário começar tudo do zero.

O presente trabalho tem como objetivo realizar a migração de um site hospedado em um servidor on-premise próprio para a AWS Cloud, utilizando serviços como o Elastic Beanstalk. Essa migração tem como finalidade acelerar a inovação e explorar as vantagens oferecidas por essa infraestrutura de nuvem.

O site em questão representa uma aplicação inicial de um projeto que visa validar o seu potencial de mercado. Ao adotar a AWS Cloud e o Elastic Beanstalk, busca-se não apenas obter os benefícios de escalabilidade, disponibilidade e flexibilidade oferecidos, mas também avaliar a viabilidade e o desempenho do site em um ambiente de nuvem. Conforme os seguintes pontos:

- 1. Conceituar o que é ambiente *on-premise* e nuvem.
- 2. Identificar as dificuldades dos dois tipos de ambiente.
- 3. Custos e disponibilidade da aplicação antes e depois da migração, para quantificar os benefícios ganhos com a migração.
- 4. Tecnologias e serviços da AWS envolvidas no processo de migração e implementação.
- 5. Monitoramento da migração e escalabilidade do ambiente em nuvem.
- 6. Configuração da infraestrutura em nuvem.
- 7. Demonstrar como a migração para a AWS *Cloud* utilizando o *Elastic Beanstalk* pode impulsionar o crescimento e a eficiência das organizações.

Ao final deste estudo, espera-se fornecer *insights* para profissionais de TI e gestores de empresas que estejam considerando a migração de suas *aplicações on-premise* para a *AWS Cloud* utilizando o *Elastic Beanstalk*. A aceleração da inovação, aliada à redução de custos operacionais e à melhoria da escalabilidade e disponibilidade, são alguns dos resultados esperados dessa iniciativa, impulsionando a transformação digital e garantindo uma vantagem competitiva para a organização.

Ao final deste estudo, espera-se fornecer *insights* para profissionais de TI e gestores de empresas que estejam considerando a migração de suas *aplicações on-premise* para a *AWS Cloud* utilizando o *Elastic Beanstalk*. A aceleração da inovação, aliada à redução de custos operacionais e à melhoria da escalabilidade e disponibilidade, são alguns dos resultados esperados dessa iniciativa, impulsionando a transformação digital e garantindo uma vantagem competitiva para a organização.

## **2 FUNDAMENTAÇÃO TEÓRICA**

Nesta seção, serão explorados os conceitos fundamentais que embasam o presente trabalho, abordando os ambientes *on-premise* e em nuvem. Esses dois modelos de infraestrutura de TI desempenham funções na maneira como as organizações gerenciam seus recursos.

#### 2.1 AMBIENTE *ON-PREMISE*

O ambiente *on-premise*, também conhecido como infraestrutura local, compete-se a um espaço físico que a empresa mantém um servidor local utilizando de sua própria estrutura e recursos físicos. Os servidores são normalmente instalados nos data centers da empresa ou em suas instalações próprias, o que requer espaço físico adequado, energia elétrica, resfriamento, segurança física e pessoal de TI para a gestão e manutenção dos sistemas.

As organizações que optam por um ambiente *on-premise* têm controle direto sobre todos os aspectos de sua infraestrutura de TI, incluindo segurança, desempenho, personalização e conformidade com regulamentações específicas. No entanto, elas também são responsáveis pelos custos e pelos desafios associados à manutenção e atualização contínua de sua infraestrutura.

#### 2.2 COMPUTAÇÃO EM NUVEM

O ambiente *cloud*, ou mais conhecido como nuvem em português, por outro lado, oferece serviços de servidores, redes, software e hardware através da internet por provedores que mantem esses serviços. Dessa forma as organizações usam a estrutura disponibilizada por essas plataformas. Oferecendo benefícios como escalabilidade sob demanda, pagamento conforme o uso, alta disponibilidade, flexibilidade, segurança e atualizações de infraestrutura gerenciadas pelo provedor de nuvem

Em janeiro de 2011 o instituto *National Institute of Standards and Technology*, definiu a *cloud* como um modelo que permite acesso de forma onipresente, um serviço conveniente que funciona sob demanda, compartilha tarefas e modelos de computação, e que tem uma boa facilidade na configuração, alocação e liberdade dos serviços. Existem diferentes modelos de serviços em nuvem, como:

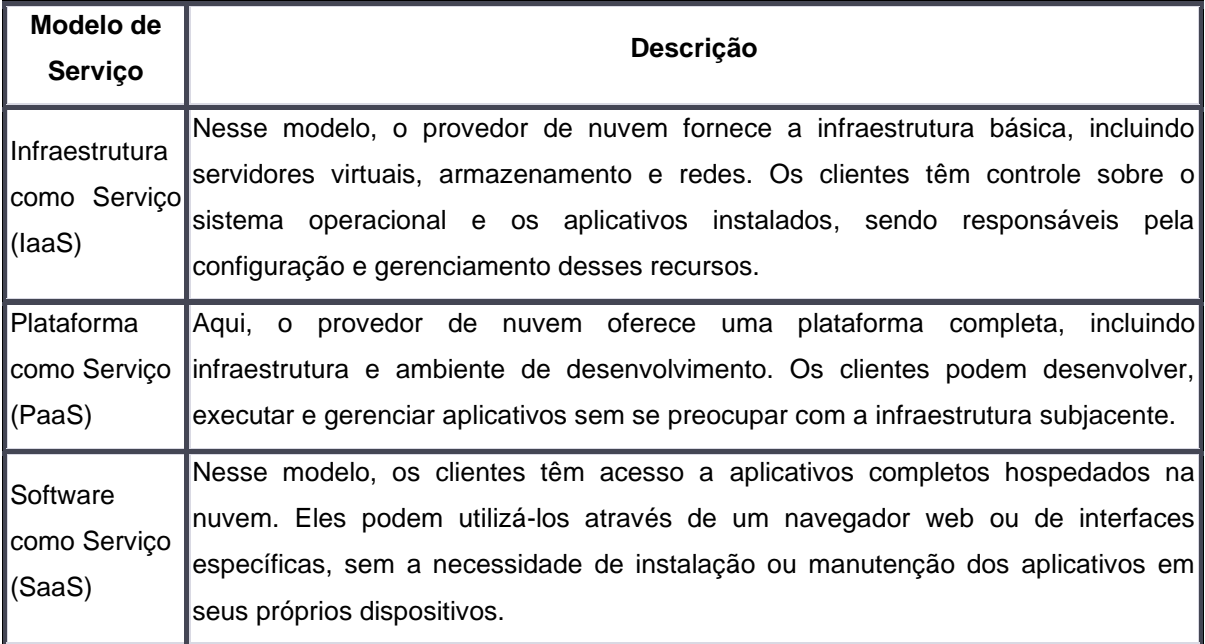

Assim como os models de implementação que o mesmo instituto criou em 2011. Esses models contemplam 4 tipos de nuvem que são utilizadas para vários tipos de projetos:

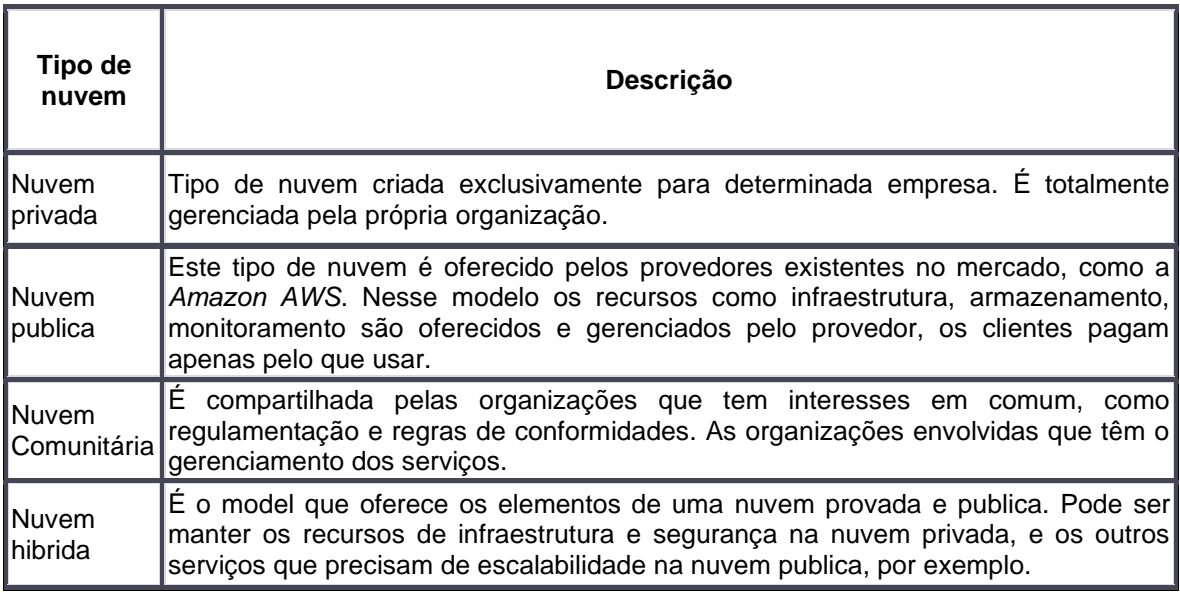

## 2.3 AMAZON AWS COM SERVIÇO

Entre diversos tipos de provedores de computação em nuvem que existem atualmente, para a escolha de qual utilizar, deve-se atentar aos aspectos dos projetos a ser implementado, e aos recursos que a plataforma oferece, por exemplo, a elasticidade do servidor, monitoramento de picos de carga, segurança forte e de fácil análise, confiabilidade e estabilidade do servidor. Esses são alguns dos recursos que podem ser avaliados.

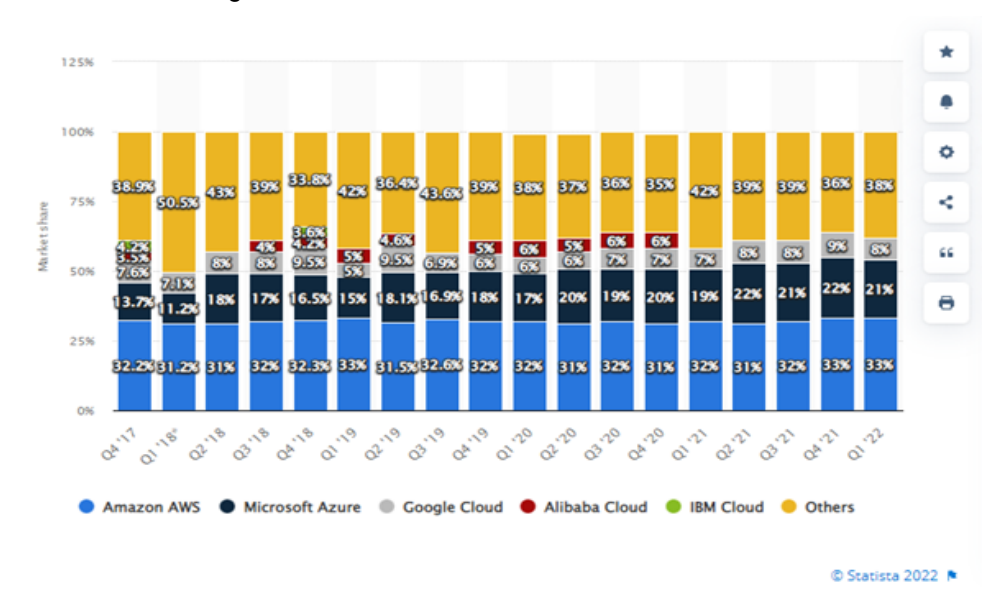

Figura 1 — Mercado de infraestrutura em cloud

Fonte: Elaboração própria,2023.

Como pode verificado na Figura 1, abaixo, a AWS detém cerca de 33% do mercado de nuvem mundial, de acordo com a pesquisa de Vailshery (2022), seguido por 21% da Microsoft Azure e 8% da Google *Cloud*. Isso mostra a confiabilidade que as organizações têm nessa empresa.

## 2.4 *ELASTIC BEANSTALK*

É o serviço responsável por fazer a simplificação de todos o processo da configuração ao *deploy* do site. fornece toda uma plataforma que permite os desenvolvedores do projeto faça o *upload*  do código, configuração de serviços necessários, assim o *Elastic Beanstalk* cuida de toda a criação da infraestrutura necessária para o projeto, do balanceamento, do *Auto Scaling* e monitoramento do aplicativo.

O fluxo da criação e manutenção desse modulo é mostrado no diagrama da Figura 2, depois da aplicação criada é preciso realizar o *deploy* no ambiente, esse ambiente é criado na etapa *Launch Enviromment*, aqui é feito a configuração da infraestrutura, todo o processo de manutenção é feito dentro do mesmo ambiente, sem a necessidade da criação de um novo para fazer o *upload* de uma nova versão e o *deploy* dela, assim como a parte da configuração dos recursos do ambiente.

Figura 2 — Diagrama do fluxo

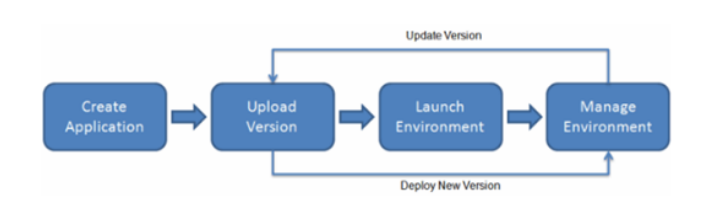

Fonte: *AWS Elastic Beanstalk What....*

#### 2.5 *AUTO SCALING*

A AWS *Auto Scaling* permite configurar a escalabilidade automática para os recursos escaláveis da AWS que fazem parte da sua aplicação, em questão de minutos. Através da console da AWS *Auto Scaling*, você tem uma única interface de usuário para utilizar os recursos de dimensionamento automático de vários serviços da AWS. Com isso, é possível configurar a escalabilidade automática para recursos individuais ou para aplicações inteiras.

#### 2.6 *CLOUD FRONT*

Amazon CloudFront é um serviço web que acelera a distribuição do seu conteúdo web estático e dinâmico, como arquivos .html, .css, .js e imagens, para seus usuários. O CloudFront entrega seu conteúdo por meio de uma rede mundial de data centers chamada edge locations.

#### 2.7 *CLOUD WATCH*

Em resumo, o *Amazon Cloud Watch* é uma ferramenta essencial para monitorar recursos e aplicações na AWS. Ao coletar e monitorar métricas relevantes, você obtém *insights* para otimizar o desempenho, garantir a disponibilidade e melhorar a experiência do usuário em seus serviços na nuvem.

Como vemos na figura 3 o monitoramento do serviço avalia as métricas de recursos utilizados, esse serviço também é capaz de enviar avisos e alertas por e-mail e dashboards gráficos de monitoramento. Também aciona o auto escalonamento do ambiente que está sendo monitorado.

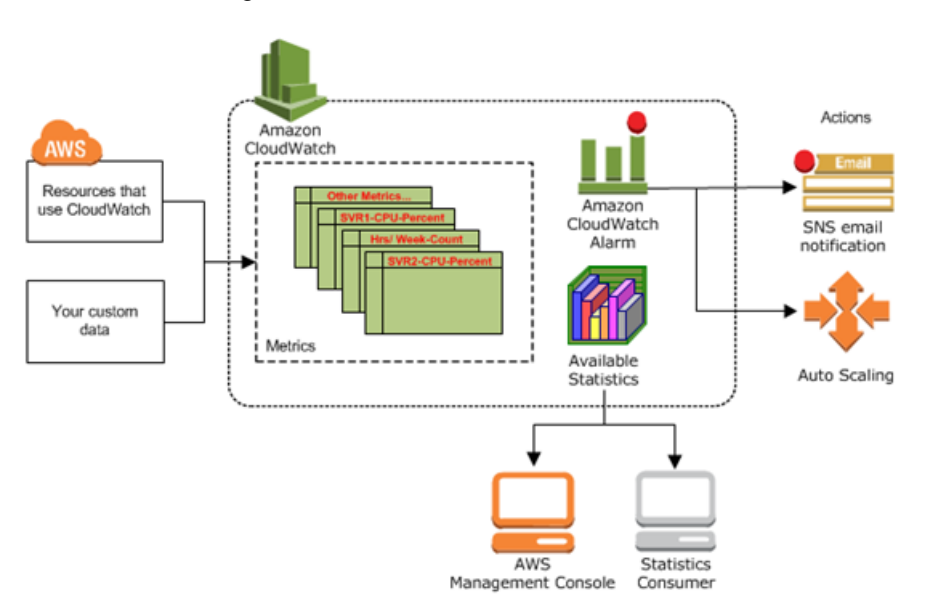

Figura 3 — AWS Documents. *Cloud Watch.*

Fonte: Elaboração própria,2023.

#### 2.8 *ELASTIC LOAD BALANCE*

AWS *Elastic Load Balancing* é uma solução poderosa para garantir a escalabilidade, a disponibilidade e o desempenho das aplicações na AWS. Ao distribuir automaticamente o tráfego de entrada entre diversos destinos, o serviço proporciona uma experiência confiável e eficiente para os usuários finais. Com sua capacidade de lidar com cargas variáveis de tráfego em diferentes zonas de

disponibilidade, o *Elastic Load Balancing* é uma ferramenta indispensável para a construção de arquiteturas altamente disponíveis e escaláveis na nuvem da AWS.

#### 2.9 *SIMPLE STORAGE SERVIVE* (S3)

Em resumo, o *Amazon Simple Storage Service (Amazon* S3) é uma solução abrangente e versátil de armazenamento de objetos baseada em nuvem. Com seus recursos avançados e escalabilidade sob demanda, o S3 permite que organizações de todos os tamanhos armazenem, protejam e gerenciem seus dados de maneira eficiente, atendendo a uma ampla gama de casos de uso e proporcionando uma base sólida para aplicações e serviços em nuvem.

#### 2.10 *AMAZON* EC2

O *Amazon Elastic Compute Cloud* é uma solução poderosa que oferece a flexibilidade e agilidade necessárias para desenvolver e implantar aplicações rapidamente. Com a eliminação da necessidade de investir em *hardware*, é possível escalar recursos conforme a demanda e aproveitar recursos avançados de escalabilidade e balanceamento de carga oferecidos pelo EC2. Essa solução pode impulsionar a inovação e a eficiência na computação em nuvem.

Para produção desse artigo nos embasamos em trabalhos e livros sobre a computação em nuvem, como os artigos 'Benefícios e Desafios encontrados na adoção de *'Cloud Computing'* do autor Darlan Florêncio de Arruda publicado pela Universidade de Pernambuco (UPE) e 'Método de análise para adoção de computação em nuvem: Estudo de casos em organizações de grande porte' do autor Eduardo Zied Miluan publicado pela Escola Politécnica de São Paulo (POLI-USP). Também foi embasado no livro 'Computação em Nuvem' do Manoel Soares, trazendo todo os conceitos de computação em nuvem que foram criados ao longo dos anos e de convenções de tecnologia ligadas à área.

Também utilizamos de consulta e referencias do instituto *National Institute of Standards and Technology (Nist)* que nos traz a definição padrão da computação em nuvem e seus serviços e módulos, utilizamos referencias do site *Statista* que traz diversos tipos de estáticas atualizadas e gratuitas.

## 3 **DESENVOLVIMENTO**

No processo de desenvolvimento deste trabalho, foram realizadas as etapas de planejamento e configuração do projeto. Onde foi criado a aplicação de um site *web* em *Python*, criação e instalação dos recursos para o ambiente *on-premise*, em seguida a configuração do ambiente em nuvem. Por fim o *deploy* da aplicação no serviço *Elastic Beanstalk*.

#### 3.1 APLICAÇÃO *WEB SIZING WIFI*

Para este projeto foi criado um site em *Python* por ser uma linguagem bastante utilizada e por ter possibilidade de escrever em uma sintaxe com menos etapas. O código foi desenvolvido de maneira simples e objetiva, afim apenas para validar e medir a escalabilidade do servidor em nuvem e não a otimização do código da aplicação desenvolvida nos testes.

Nas dependências do documento 'requirements.txt' do *Python* nessa aplicação, utilizamos as duas bibliotecas que são necessárias para um aproveitamento de uma ampla gama de serviços da AWS, as duas dependências são:

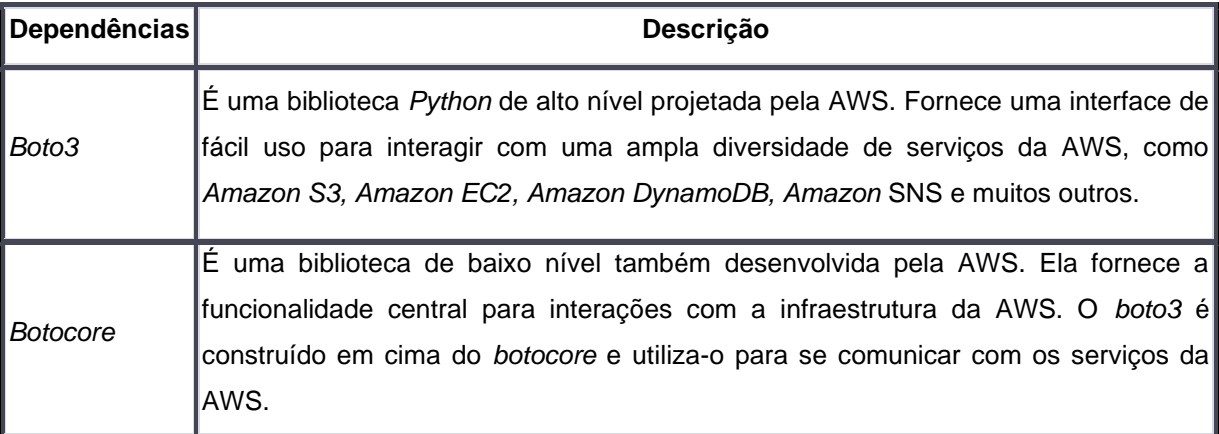

## 3.2 CONSTRUÇÃO DO AMBIENTE *ON-PRIMISE*

A construção de um ambiente *"on-premise"* envolve a criação de uma infraestrutura local para executar aplicativos e serviços, em oposição à utilização de recursos em nuvem. Nesse contexto, foi utilizado a solução da Oracle o *VirtualBox* na versão 7.0 para criar uma máquina virtual com o sistema operacional *Windows* 10. Além disso, o *Visual Studio Code* foi baixado para editar o código da aplicação "*Sizing WiFi*" e o Live Server foi utilizado para executá-la. Essa abordagem permitiu fazer alterações no código de forma conveniente e executar a aplicação usando o *Live Server* para testá-la localmente. O ambiente *"on-premise"* proporcionou controle total sobre a infraestrutura e facilitou o desenvolvimento e teste da aplicação *"Sizing WiFi".* os requisitos da máquina local foram:

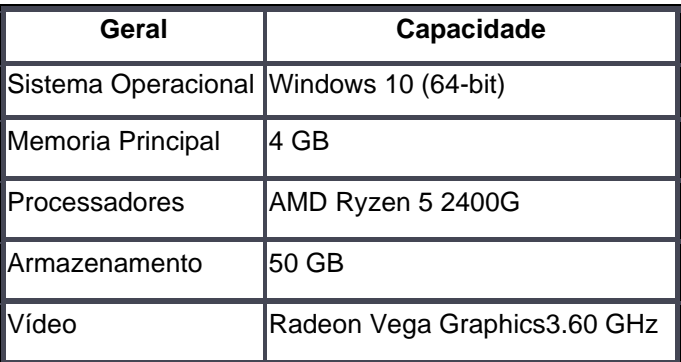

### 3.3 CONSTRUÇÃO DO AMBIENTE EM NUVEM

Durante o desenvolvimento do ambiente em nuvem, foram avaliados os recursos utilizados no ambiente *on-premise* a fim de determinar quais serviços seriam adequados na plataforma AWS. Considerando que esta aplicação tem como objetivo realizar testes e avaliar a viabilidade de escalabilidade, foi escolhido o tipo de instância 'T2.micro', que é uma opção de máquina disponibilizada pela plataforma, que é mais básica em comparação com o ambiente anterior, em recursos de hardware. Essa escolha foi definida testes iniciais e validação de um ambiente mais robusto, que poderia acarretar custos mais elevados.

A instância T2.micro oferece os recursos de hardware de 1 vCPU, 1 GiB de memória, 10 GiB de espaço em SSD e um custo por demanda de \$0.0072 por hora. Conforme mostrado na figura 4, foi definido o uso de Balanceamento de Carga (*Load Balancer*) e a inicialização com 1 instância, podendo ser escalada para até mais 3 máquinas, conforme a demanda

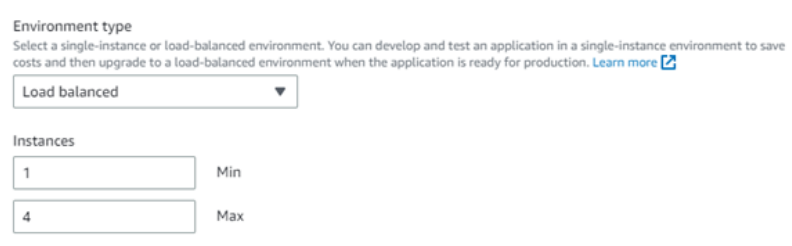

### Figura 4 — AWS *Elastic Beanstalk*. Tipo de ambiente

#### Fonte: Elaboração própria,2023.

Definimos como um dos gatilhos de escalabilidade do ambiente, são métricas que o sistema irá utilizar para identificar o exato momento em que vai aumentar o sistema. Para este teste foi configurado a métrica de uso do processador. A medida está definida conforme a figura 5, onde o campo *'Period'* representa o intervalo de tempo entre as verificações de métricas, sendo definido como 1 minuto. O *'Bench duration'* é o tempo total em que a métrica pode exceder antes que a escalabilidade seja ativada.

Definimos o limite superior (*'Upper threshold'*) em 50%, indicando a porcentagem máxima que o processador pode atingir antes de acionar a escalabilidade. Da mesma forma, quando a porcentagem cai para 40% (conforme definido no *'Lower Threshold'*), o sistema realiza uma redução na quantidade de instâncias. O aumento e a redução de instâncias são definidos em *'Scale up increment' e 'Scale down increment'*, respectivamente, sendo um aumento ou diminuição de uma instância por vez.

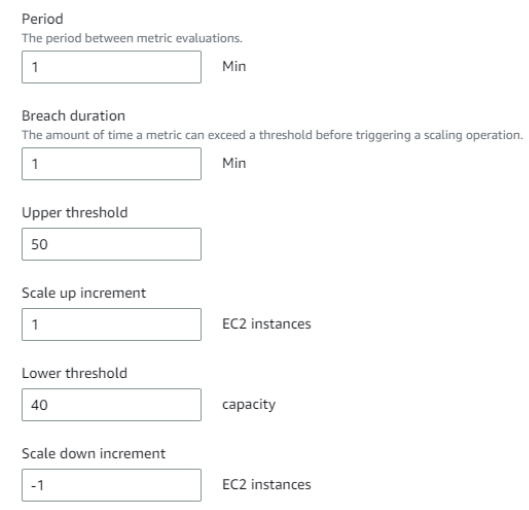

Figura 5 — AWS *Elastic Beanstalk*. Auto Scaling

Fonte: Elaboração própria,2023.

Foi necessário criar duas variáveis de ambiente para a execução e instalação correta do Python e seus módulos. Essas variáveis são cruciais para garantir a correta configuração do ambiente no *Elastic Beanstalk*, permitindo que minha aplicação *Python* seja executada sem problemas.

A primeira variável foi a '*AWS\_REGION'* com o valor 'us-east-1' ela é responsável para definir a região onde servidor vai ser criado, no caso no leste dos Estados Unidos. A segunda variável foi a PYTHONPATH, ela define o caminho dos pacotes e módulos do *Python*, foi escolhido o caminho '/var/app/venv/staging-LQM1lest/bin'

#### 4 **RESULTADOS E DISCUSSÕES**

Nesta seção será exibido e tratado os testes realizados no ambiente nuvem e *on-premise*. Estes testes foram baseados em cargas geradas no processador, como foi definido na configuração do ambiente. Também os testes foram feitos a partir de comandos e aplicações externas, por motivos de estressar ao máximo a unidade de processamento e barateamento de custos.

Outro ponto a se observar, como a geração de carga é quase que instantânea, e devido ao pouco de *delay* que existe no carregamento e atualização manual dos *dashboards* com os gráficos, não foi possível tirar todos os prints do acompanhamento passo a passo, portanto as evidências já foram produzidas já em alta carga de trabalho no ambiente.

## 4.1 TESTE NO AMBIENTE EM NUVEM

Antes de iniciar os testes, a instancia foi acessada por meio do *GitBash*, esse programa permite executar uma tela de terminal do *Linux* em ambiente *Windows*, com isso temos acesso a instancia EC2. Para acessar foi digitado o comando '*ssh -i chavessh* ec2-user@ip-publico-ec2', explicando o comando na sequência inicia a conexão com o *ssh*, após isso passa a chave de segurança de acesso, informa o usuário nesse caso o padrão do EC2 e o IP público da máquina.

Na figura 6, foi aplicado o comando TOP para mostrar os processos. Podemos ver o estado da instancia antes de iniciar os testes de carga. Nota que o processador tem um pouco de carga, mas nada significativo para impactar no processo a seguir.

| top - 02:29:26 up 4:20, 2 users, load average: 0.00, 0.00, 0.18          |  |  |                                  |  |                                                 |                                             |  |
|--------------------------------------------------------------------------|--|--|----------------------------------|--|-------------------------------------------------|---------------------------------------------|--|
| Tasks: 95 total, 1 running, 57 sleeping, 0 stopped, 0 zombie             |  |  |                                  |  |                                                 |                                             |  |
| %Cpu(s): 0.3 us, 0.0 sy, 0.0 ni, 99.7 id, 0.0 wa, 0.0 hi, 0.0 si, 0.0 st |  |  |                                  |  |                                                 |                                             |  |
| KiB Mem : 993500 total, 220280 free, 217604 used, 555616 buff/cache      |  |  |                                  |  |                                                 |                                             |  |
| KiB Swap: 0 total, 0 free, 0 used. 604576 avail Mem                      |  |  |                                  |  |                                                 |                                             |  |
|                                                                          |  |  |                                  |  |                                                 |                                             |  |
| PID USER                                                                 |  |  |                                  |  | PR NI VIRT RES SHR S %CPU %MEM TIME+COMMAND     |                                             |  |
| 1626 root                                                                |  |  |                                  |  |                                                 | 20 0 0 0 0 0 5 0.3 0.0 0:03.90 xfsaild/xvd+ |  |
| 3359 healthd                                                             |  |  | 20 0 828784 39928 9796 S 0.3 4.0 |  | 0:09.91 ruby                                    |                                             |  |
| 1 root                                                                   |  |  |                                  |  | 20 0 123684 5688 3960 S 0.0 0.6 0:02.70 systemd |                                             |  |

Figura 6 — Instância EC2. Comando TOP

Fonte: Elaboração própria,2023.

Para escalar a instância, foi aplicado o comando de '*stress –CPU 4 –timeout 900s'*. O comando *'stress* –*CPU* 4 –*timeout* 900s' é utilizado no *Linux* para realizar um teste de estresse na CPU do sistema. Ao executar esse comando, será gerada uma carga intensa de trabalho na *CPU*, utilizando 4 *threads*, durante um período de 15 minutos (900 segundos). Esse teste permite avaliar o desempenho e a capacidade de processamento da *CPU* em condições de estresse.

Logo após esse comando já iniciou o processo de geração de carga no processador. Conforme falamos no do tópico da configuração do ambiente em nuvem, quando atingir a porcentagem limite definida na métrica de *CPU utilization* de 50%. Note que na figura 7 em *CPU utilization* o gráfico está batendo 97% de uso para a instancia existente, dessa forma o *auto scaling* inicia automaticamente uma nova instancia copiando os mesmos recursos da instancia anterior. O processo de criação da nova instância é totalmente automatizado, permitindo que a infraestrutura se ajuste dinamicamente à demanda de recursos, garantindo a disponibilidade e a escalabilidade da aplicação.

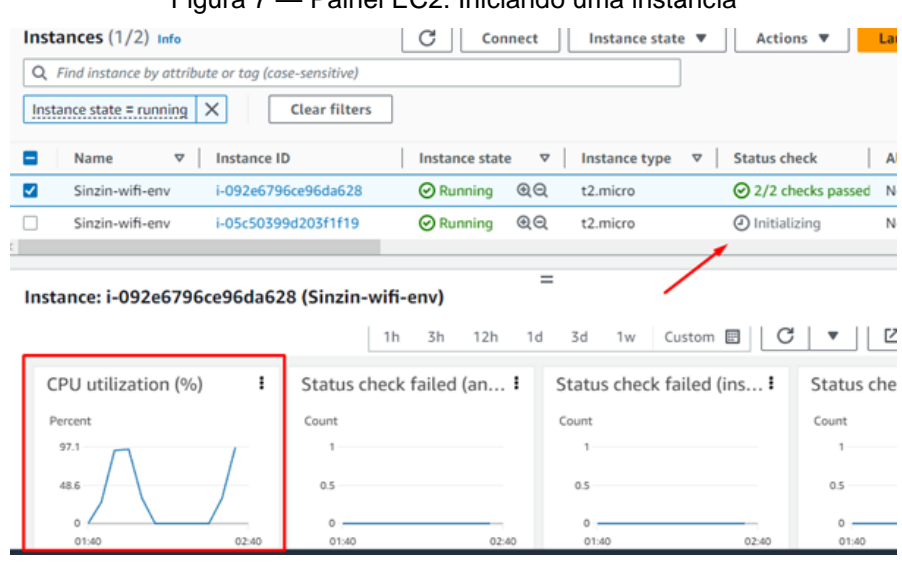

Fonte: Elaboração própria,2023.

Fora esse gráfico de monitoramento, o *Elastic Beanstalk* possui um próprio onde é possível ver a saúde do ambiente. Veja que na figura 8 em *Health* está com o status de *'warning'* e informa que uma das duas instancias que foi impactada. Isso significa que há algo que precisa ser verificar, mas não que é um erro em si.

| Health                                                                            | Environment ID                  | Platform                                                                                                    |
|-----------------------------------------------------------------------------------|---------------------------------|----------------------------------------------------------------------------------------------------|
| <b>A</b> Warning - View causes                                                    | 图 e-y5sbbqbqac                  | Python 3.7 running on 64bit Amazon<br>Linux 2/3.5.3                                                                               |
| Domain<br>sizingwifi.us-east-1.elasticbeanstalk.com<br>囨                          | Application name<br>sinzin-wifi | Running version<br>sizin-wifi-source                                                                                              |
|                                                                                   |                                 |                                                                                                    |
| Health<br>Logs                                                                    | <b>Monitoring</b><br>Alarms     | Managed updates<br>Tags<br>C                                                                                                    |
| <b>Events</b><br>Events (100) Info<br>Q. Filter events by text, property or value |                                 | (1 2 3 4 5)<br>⊙                                                                                                    |
| Time                                                                              | $\mathbf{v}$<br>Type            | <b>Details</b>                                                                                                    |
| June 14, 2023 23:44:33 (UTC-3)                                                    | A WARN                          | Environment health has transitioned from Ok to Warning.<br>1 out of 2 instances are impacted. See instance health for<br>details. |

Fonte: Elaboração própria,2023.

Na figura 9 temos outro dashboard de monitoramento disponível na tela do *Elastic Beanstalk*, nesse também exibe o uso do processador da primeira instancia, note que caiu de 97% para 90,1%, isso ocorreu devido a frequência das cargas aplicadas no processador.

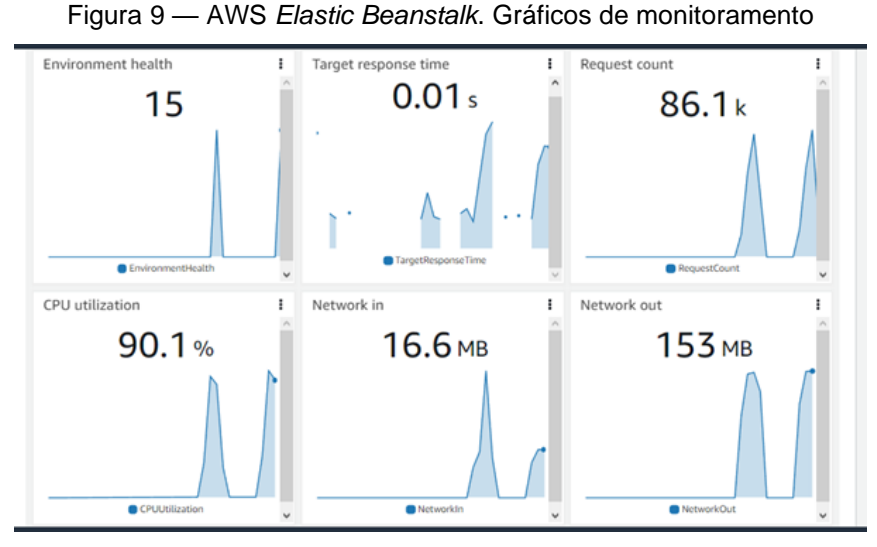

Fonte: Elaboração própria,2023.

### 4.2 TESTE *ON-PRIMISSE*

Para avaliar o desempenho do ambiente *on-premise,* foram conduzidos testes detalhados, permitindo uma análise aprofundada do comportamento da *CPU*. Utilizando o Gerenciador de Tarefas do *Windows* em uma máquina virtual, como mostra na figura 10, foi possível visualizar e registrar as principais informações da *CPU.*

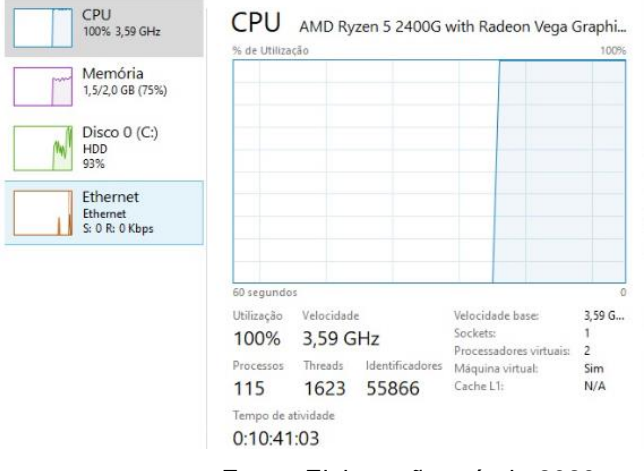

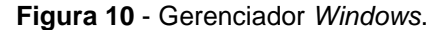

Fonte: Elaboração própria,2023.

Durante os testes, na figura 10 a *CPU* apresentou uma utilização máxima de 100%, operando a uma velocidade de 3,59 GHz. Além disso, foram identificados 115 processos e 1623 *threads* em execução simultânea. Um gráfico de utilização foi gerado para acompanhar a variação do uso da *CPU* ao longo do teste, fornecendo uma representação visual dos dados coletados.

Adicionalmente, um programa de *benchmark* foi utilizado para obter informações mais detalhadas sobre o desempenho da *CPU*. Entretanto, devido a uma quantidade insuficiente de amostras coletadas durante o teste, a ferramenta não foi capaz de fornecer uma informação precisa sobre a performance relativa da *CPU*, exibindo o valor "n/a" para essa métrica, conforme mostra na figura 11. Esses testes realizados no ambiente *on-premise* proporcionaram *insights* sobre a utilização e o desempenho da *CPU*, fundamentais para a compreensão das capacidades e limitações do ambiente em questão. Essas informações são relevantes para a tomada de decisões acerca da migração para um ambiente em nuvem.

#### **Figura 11** – Dashboard Benckmark.

| Processor                                                                                                    | <b>Bench</b> | Normal <sup>2</sup>                      | Heavy                                     | Server a                       |
|----------------------------------------------------------------------------------------------------|--------------|------------------------------------------|-------------------------------------------|--------------------------------|
| AMD Ryzen 5 2400G Vega Graphics<br><b>AMD</b><br>1 CPU, 2 cores, 2 threads<br>RYZEN <sub>5</sub><br>Base clock 3.6 GHz, turbo 3.6 GHz (avg)<br>A Relative performance $n/a$ - insufficient samples $\odot$ |              | 1-Core 6.1<br>2-Core 18.3<br>5% 12.2 Pts | 4-Core 41.1<br>8-Core 49.1<br>6% 45.1 Pts | 64-Core 20<br>___<br>1% 20 Pts |

Fonte: Elaboração própria,2023.

Esses dados fornecem uma visão sobre o desempenho do sistema em diferentes configurações e cargas de trabalho, O cenário "Normal", foram realizados testes utilizando 1 core, com um resultado de 6.1 pontos, e utilizando 2 cores, com um resultado de 18.3 pontos. Além disso, um teste com uma carga de 5% foi realizado, resultando em 12.2 pontos. O cenário "*Heavy*", foram executados testes com 4 cores, obtendo um resultado de 41.1 pontos, e com 8 cores, obtendo um resultado de 49.1 pontos. Também foi realizado um teste com uma carga de 6%, que resultou em 45.1 pontos. E no cenário "*Server*", foi realizado um teste com 64 cores, obtendo um resultado de 20 pontos. Além disso, houve um teste com uma carga de 1%, resultando em 20 pontos.

## **5 CONCLUSÃO DO TESTE**

A análise dos testes de carga de *CPU* realizados tanto no ambiente em nuvem quanto no ambiente *on-premise* revela algumas diferenças importantes que destacam as vantagens do ambiente em nuvem. No ambiente em nuvem, utilizando o serviço *Elastic Beanstalk*, foi possível criar e gerenciar a infraestrutura da instância de forma eficiente. A flexibilidade de integração com outros serviços da AWS, como o *Load Balancer*, torna-o uma escolha ideal para testes em diferentes estágios, desde laboratório até produção

Ao comparar os resultados dos testes, é evidente que o ambiente em nuvem proporcionou benefícios significativos. Enquanto no ambiente *on-premise* foram utilizados o Gerenciador de Tarefas do *Windows* e um programa de *benchmark* para avaliar o desempenho da *CPU*, o ambiente em nuvem ofereceu recursos avançados de monitoramento de métricas em tempo real e alertas para detectar anomalias e erros no sistema.

Dessa forma, a análise dos resultados dos testes sugere que o ambiente em nuvem é uma opção superior ao ambiente *on-premise* em termos de desempenho, flexibilidade, escalabilidade e capacidade de gerenciamento da infraestrutura. A utilização de serviços como o *Elastic Beanstalk* e a integração com os recursos da AWS podem proporcionar um ambiente mais eficiente e eficaz para o desenvolvimento, teste e implantação de aplicações.

#### **6** CONCLUSÃO

A análise dos testes de carga de CPU realizados tanto no ambiente em nuvem quanto no ambiente *on-premise* revela algumas diferenças importantes que destacam as vantagens do ambiente em nuvem. No ambiente em nuvem, utilizando o serviço Elastic Beanstalk, foi possível criar e gerenciar a infraestrutura da instância de forma eficiente.

A migração do site para a AWS, assim como outros serviços, proporciona benefícios significativos para a companhia ou qualquer outro projeto. Com uma infraestrutura flexível, escalabilidade automática, e monitoramento dos serviços em tempo real e abrangente, o *Elastic Beastalk* se mostra um ótimo modelo para ser aplicado em testes ou até mesmo na produção.

Essa nova abordagem tem transformado a maneira como as aplicações podem ser desenvolvidas, implantadas e escaladas, permitindo maior agilidade, eficiência e economia de recursos. Portanto, a computação em nuvem representa uma mudança significativa na forma como as empresas implementam e gerenciam suas aplicações.

Como plano futuro do projeto, é fazer uma atualização no site incluindo banco de dados e realizando a migração desse banco para o serviço RDS 'Relational Database Service' (Serviço de Banco de Dados Relacional, em português), também aplicando o Cloud Front e realizando novos testes de outros locais espalhados pelo planeta, a fim de testar esse serviço e o tempo de latência da conexão.

# **REFERÊNCIAS**

AMAZON Cognito. 2022. Disponível em: https://aws.amazon.com/pt/cognito/?nc2=type\_a. Acesso em: 3 mai. 2023.

APRENDA, conecte-se e explore. Microsoft Azure. 2022. Disponível em: https://azure.microsoft.com/pt-br. Acesso em: 5 jun. 2023.

AWS. **COMPUTAÇÃO em nuvem com a AWS**. 2023. Disponível em: https://aws.amazon.com/pt/what-is-aws/?nc1=f\_cc. Acesso em: 21 abr. 2023.

AZURE. **O QUE são nuvens públicas, privadas e híbridas?**. Azure Microsoft. 2011. Disponível em: https://azure.microsoft.com/pt-br/resources/*cloud*-computing-dictionary/what-are-private-public-hybrid*cloud*s/#benefits. Acesso em: 30 mar. 2023.

*CLOUD* computing study 2022. Foundry. Disponível em: https://foundryco.com/tools-formarketers/research-*cloud*-computing. Acesso em: 16 mai. 2023.

COMO escolher a EC2 correta para minha aplicação. Skyone. São Paulo, 2019. Disponível em: https://skyone.solutions/como-escolher-a-ec2-correta-para-minha-aplicacao. Acesso em: 10 mai. 2023.

COMO fazer a metodologia do TCC: passo a passo. Unifeob EAD. 2022. Disponível em: https://ead.unifeob.edu.br/blog/como-fazer-a-metodologia-do-tcc. Acesso em: 1 jun. 2023.

COMPUTER SECURITY DIVISION INFORMATION TECHNOLOGY LABORATORY NATIONAL INSTITUTE OF STANDARDS AND TECHNOLOGY GAITHERSBURG. **The NIST Definition of** *Cloud* **Computing**. Bigdatawg. Estados Unidos da América, 2011. Disponível em: https://bigdatawg.nist.gov/\_uploadfiles/M0006\_v1\_3333767255.pdf. Acesso em: 24 Mar. 2023.

DE ARRUDA, Darlan Florêncio . **Benefícios e Desafios encontrados na adoção de** *Cloud* **Computing**. Caruaru Monografia - Faculdade de Ciência e Tecnologia de Caruaru. Disponível em: http://facol.com/si/downloads/Revista SI 2011/Artigo04.pdf. Acesso em: 1 Mai. 2023.

MILIAN, Eduardo Zied**. Método de análise para adoção de computação em nuvem**: Estudo de casos em organizações de grande porte. Escola Politcnica da Universidade de São Paulo. Disponível em: https://www.teses.usp.br/teses/disponiveis/3/3136/tde-28082015- 105054/publico/EduardoZiedMilian2014.pdf. Acesso em 25. abr. 2023

PARTICIPAÇÃO de Mercado AWS: Receita, Crescimento e Concorrência. Kinsta. 2022. Disponível em: https://kinsta.com/pt/participacao-de-mercado-aws. Acesso em: 28 mar. 2023.

PERDIGÃO, Ricardo. *Cloud* **x** *on-premise***:** : será que é preciso partir para um único caminho?. portalerp. Florianópolis, 2021. Disponível em: https://blog.mettzer.com/citacao-diretacurta-longa/. Acesso em: 3 mar. 2023.

ROSE, César A. F.. **O que é esta tal de nuvem e o que pode fazer por você?**. Porto Alegre, 2020 Trabalho de Conclusão de Curso - Pontifícia Universidade Católica do Rio Grande do Sul. Disponível em: https://plataforma.bvirtual.com.br/Acervo/Publicacao/185000. Acesso em: 6 abr. 2023.

SANTOS, Julio Cesar. **ERP** *Cloud* **ou On-primese, qual a melhor escolha?** . Linkedin. 2016. Disponível em: https://www.linkedin.com/pulse/erp-*cloud*-ou-*on-premise*-qual-melhor-escolha-juliocesar/. Acesso em: 23 mar. 2021.

SOARES, Manoel. **Computação em nuvem**: Nova arquitetura de TI. 1 ed. São Paulo: Brasport Livros e Multimidia Ltda., 2015. 192 p. Disponível em: https://plataforma.bvirtual.com.br/Acervo/Publicacao/160695. Acesso em: 28 fev. 2023.

TECHNOLOGY LABORATORY NATIONAL INSTITUTE OF STANDARDS AND TECHNOLOGY GAITHERSBURG. *Cloud* **Computing Reference Architecture**: recommendations of the national institute of standards and technology. Nist. Estados Unidos da America, 2011. Disponível em: https://www.nist.gov/publications/nist-*cloud*-computing-reference-architecture. Acesso em: 26 mai. 2023.

VAILSHERY, Lionel Sujav. *Cloud* **infrastructure services**: vendor market share worldwide from 4th quarter 2017 to 1st quarter 2022. statista. 2022. Disponível em: https://www.statista.com/statistics/967365/worldwide-*cloud*-infrastructure-services-market-sharevendor/#:~:text=In%20the%20first%20quarter%20of,with%20eight%20percent%20market%20share. Acesso em: 23 mar. 2023.

VANTAGENS em evoluir do *On-premise* para a *Cloud*. Landix. Disponível em: https://landix.com.br/blog/vantagens-em-evoluir-do-*on-premise*-para-a-*cloud*. Acesso em: 29 mar. 2023.

WHAT is AWS *Elastic Beanstalk*. AWS. Disponível em: https://docs.aws.amazon.com/elasticbeanstalk/latest/dg/Welcome.html. Acesso em: 4 jun. 2023.